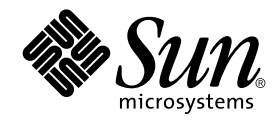

# Tilläggsinformation för Solaris 9 4/03

Sun Microsystems, Inc. 4150 Network Circle Santa Clara, CA 95054 U.S.A.

Artikelnummer: 817–1207–11 maj 2003

Copyright 2003 Sun Microsystems, Inc. 4150 Network Circle, Santa Clara, CA 95054 U.S.A. Med ensamrätt

Denna produkt och detta dokument skyddas av upphovsrättslagen och distribueras med en licens som reglerar användning, kopiering, distribution<br>och dekompilering. Ingen del av produkten eller dokumentet får mångfaldigas på n

Delar av produkten kan härröra från Berkeley BSD-system, som tillhandahålls på licens av University of California. UNIX är ett registrerat varumärke i USA och övriga länder och tillhandhålls på licens med ensamrätt av X/Open Company, Ltd.

Sun, Sun Microsystems, Sun-logotypen, docs.sun.com, AnswerBook, AnswerBook2, Java, JDK, Solaris JumpStart, SunOS, OpenWindows, XView,<br>JavaSpaces, SunSolve, iPlanet Directory Server, Sun4U, Sun StorEdge, Solstice AdminSuite Alla SPARC-varumärken är varumärken eller registrerade varumärken som tillhandahålls och ägs av SPARC International, Inc. i USA och andra länder. Produkter med SPARC-varumärken bygger på en arkitektur som har utvecklats av Sun Microsystems, Inc. PostScript är ett varumärke eller ett registrerat varumärke som tillhör Adobe Systems, Incorporated, och kan vara skyddat av lagstiftningen i vissa länder. Netscape(TM) är ett varumärke eller registrerat varumärke som tillhör Netscape Communications Corporation. Netscape Navigator(TM) är ett varumärke eller ett registrerat varumärke som tillhör Netscape Communications Corporation i USA och i andra länder.

OPEN LOOK och det grafiska användargränssnittet från Sun™ är utvecklade av Sun Microsystems, Inc. för användare och licenstagare. Sun erkänner<br>betydelsen av Xerox forskning och utveckling av grafiska användargränssnitt fö licensavtal.

Statliga inköp: Kommersiell programvara – Villkor för standardlicens för användare inom den offentliga förvaltningen.

DOKUMENTATIONEN TILLHANDAHÅLLS "I BEFINTLIGT SKICK". SUN ERKÄNNER INGA UTTRYCKLIGA ELLER UNDERFÖRSTÅDDA VILLKOR, ÅTERGIVANDEN OCH GARANTIER, INKLUSIVE UNDERFÖRSTÅDDA GARANTIER OM SÄLJBARHET, LÄMPLIGHET FÖR ETT VISST ÄNDAMÅL ELLER ICKE-LAGSTRIDIGHET. DETTA GÄLLER I ALLA FALL DÅ DET INTE FINNS JURIDISKT BINDANDE SKÄL TILL MOTSATSEN.

Copyright 2003 Sun Microsystems, Inc. 4150 Network Circle, Santa Clara, CA 95054 U.S.A. Tous droits réservés.

Ce produit ou document est protégé par un copyright et distribué avec des licences qui en restreignent l'utilisation, la copie, la distribution, et la décompilation. Aucune partie de ce produit ou document ne peut être reproduite sous aucune forme, par quelque moyen que ce soit, sans<br>l'autorisation préalable et écrite de Sun et de ses bailleurs de licence, s'il y en a. L aux polices de caractères, est protégé par un copyright et licencié par des fournisseurs de Sun.

Des parties de ce produit pourront être dérivées du système Berkeley BSD licenciés par l'Université de Californie. UNIX est une marque déposée aux Etats-Unis et dans d'autres pays et licenciée exclusivement par X/Open Company, Ltd.

Sun, Sun Microsystems, le logo Sun, docs.sun.com, AnswerBook, AnswerBook2, Java, JDK, Solaris JumpStart, SunOS, OpenWindows, XView, JavaSpaces, SunSolve, iPlanet Directory Server, Sun4U, Sun StorEdge, Solstice AdminSuite, SunInstall, Solaris Web Start, Java Naming and Directory<br>Interface, Enterprise JavaBeans, et Solaris sont des marques de fabrique ou certaines juridictions.Netscape est une marque de Netscape Communications Corporation aux Etats-Unis et dans d'autres pays. Netscape Navigator est une marque de Netscape Communications Corporation.

L'interface d'utilisation graphique OPEN LOOK et Sun™a été développée par Sun Microsystems, Inc. pour ses utilisateurs et licenciés. Sun reconnaît<br>les efforts de pionniers de Xerox pour la recherche et le développement du licenciés de Sun qui mettent en place l'interface d'utilisation graphique OPEN LOOK et qui en outre se conforment aux licences écrites de Sun.

CETTE PUBLICATION EST FOURNIE "EN L'ETAT" ET AUCUNE GARANTIE, EXPRESSE OU IMPLICITE, N'EST ACCORDEE, Y COMPRIS DES<br>GARANTIES CONCERNANT LA VALEUR MARCHANDE, L'APTITUDE DE LA PUBLICATION A REPONDRE A UNE UTILISATION<br>PARTICU S'APPLIQUERAIT PAS, DANS LA MESURE OU IL SERAIT TENU JURIDIQUEMENT NUL ET NON AVENU.

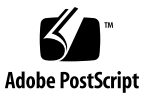

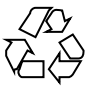

030514@5943

## KAPITEL **1**

## Problem som rör installationen

I det här kapitlet beskrivs installationsproblem för operativmiljön Solaris 9 4/03.

Följande beskrivningar av installationsfel har lagts till i kapitlet sedan dokumentet publicerades på Solaris 9 4/03 dokumentations-cd:n och i installationskiosken på Solaris 9 4/03 installations-cd:n.

- "x86: suninstall [avslutas när jag väljer att spara servicepartitionen och skapa en](#page-8-0) [Solaris-partition \(4832216\)"](#page-8-0) på sidan 9
- ["Ogiltigt felmeddelande visas när du installerar paket för Solaris WBEM Providers](#page-12-0) [SUNWwbpro](#page-12-0) (4824518)" på sidan 13
- ["Uppgadering kan inte installera](#page-15-0) SUNWceudt-paket (4826785) " på sidan 16
- "Registrera filen VDiskMgr.jar [som levererades av korrigeringsfilen 114711-01](#page-16-0) [eller 114712-01 manuellt efter uppgraderingen \(4818306\)"](#page-16-0) på sidan 17
- ["SPARC: Det går inte att köra Solaris Management Console-program som](#page-17-0) är [beroende av MOF-filer \(Managed Object Format \) \(4825349\)"](#page-17-0) på sidan 18

## **Problem som du bör känna till innan du installerar programmet Solaris 9 4/03**

## **SPARC: Starta från dvd-skivan med Solaris 9 4/03**

Operativmiljön Solaris 9 4/03 finns nu på dvd. Om du vill installera eller uppgradera från dvd:n sätter du i dvd:n med Solaris 9 4/03 9/02 i dvd-enheten och startar systemet från ok-ledtexten med följande kommando:

ok **boot cdrom**

#### **x86: Partitionsproblem med installations-cd:n för Solaris 9 4/03**

Om Web Start 3.0, som finns på installations-cd:n för Solaris 9 4/03, inte kan hitta någon Solaris fdisk-partition i systemet måste du skapa en fdisk-partition på rot-enheten.

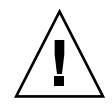

**Varning!** Om du ändrar storlek på en befintlig fdisk-partition raderas all information på den partitionen automatiskt. Säkerhetskopiera informationen innan du skapar en Solaris fdisk-partition.

Solaris Web Start 3.0 kräver två fdisk-partitioner för installationen.

■ Solaris fdisk-partition

Det här är den vanliga Solaris fdisk-partitionen.

■ x86 fdisk-startpartition

Det här är en fdisk-partition på 10 MB som gör att x86-baserade system kan starta miniroten som placerats på den nyss skapade minnesväxlingsskivdelen. Minnesväxlingsskivdelen finns på Solaris fdisk-partitionen.

**Obs!** x86-startpartitionen skapas av installationsprogrammet på installations-cd:n för Solaris 9 4/03 genom att 10 MB tas bort från Solaris fdisk-partitionen. Detta förhindrar att andra befintliga fdisk-partitioner ändras.

Du bör inte skapa den här partitionen manuellt.

Detta hindrar dig också från att använda installations-cd:n för Solaris 9 4/03 när du uppgraderar från Solaris 2.6 eller 7 till operativmiljön Solaris 9 4/03. Mer information finns i ["Problem som rör uppgradering"](#page-13-0) på sidan 14.

## **x86: Ändra i layouten för standardstartdiskpartitionen**

I operativmiljön Solaris 9 4/03 använder installationsprogrammen Solaris Web Start och suninstall som standard en ny startdiskpartition för servicepartitionen på Sun™ LX50-system. Med det här installationsprogrammet kan du bevara en befintlig servicepartition.

Den nya standarden inkluderar följande partitioner:

- Första partitionen servicepartitionen (befintlig storlek på systemet)
- Andra partitionen x86-startpartitionen (ungefär 11 MB)
- Tredje partitionen Solaris-partitionen (resterande utrymme på startdisken)

Om du vill använda standardlayouten markerar du Standard när du i Solaris Web Start eller i programmet suninstall ombeds välja en layout för startdisken.

**4** Tilläggsinformation för Solaris 9 4/03 • maj 2003

**Obs!** Om du installerar operativmiljön Solaris 9 4/03 (x86-versionen) på ett system som saknar servicepartition, skapar inte programmen Solaris Web Start och suninstall en ny servicepartition som standard. Om du vill skapa en ny servicepartition finns det information i "x86: Servicepartition skapas inte som standard på system som saknar en befintlig servicepartition" på sidan 5.

Du kan redigera partitionslayouten manuellt med verkyget fdisk. Du kan ha följande skäl för att vilja redigera startdiskpartitionerna manuellt:

- Du vill bevara en befintlig Sun Linux-partition på systemet.
- Du behöver skapa en Solaris-partition, men vill bevara andra befintliga partitioner på disken.

**Obs!** Om det finns en uppgraderbar version av operativmiljön Solaris på systemet, men ingen x86-startpartition, kan du kanske inte uppgradera med Solaris-installations-cd:n. Om du vill uppgradera ett system som saknar en x86-startpartition i operativmiljön Solaris 9 4/03, använder du installationsprogrammet suninstall på Solaris 9 4/03 programvaru-cd 1 (av 2).

## **SPARC: Standardprofilen för Solaris JumpStart kanske inte installerar flera språkversioner på små diskar**

Om du använder standardprofilen för Solaris JumpStart™ på Solaris 9 4/03-mediet för att installera flera språkversioner på ett system med en liten disk kan installationen misslyckas. Det här problemet kan uppstå under följande omständigheter.

- Du använder standardprofilen för Solaris JumpStart för att installera andra språkversioner än C-versionen på ett system med en 2,1 GB-disk.
- Du använder standardprofilen för Solaris JumpStart för att installera två eller fler språkversioner på ett system med en 4 GB-disk.

## **x86: Servicepartition skapas inte som standard på system som saknar en befintlig servicepartition**

Om du installerar operativmiljön Solaris 9 4/03 på ett system som saknar servicepartition är det inte säkert att installationsprogrammet skapar en servicepartition som standard. Om du vill ha en servicepartition på samma disk som Solaris-partitionen, måste du återskapa servicepartitionen innan du installerar operativmiljön.

Om du installerade Solaris 8 2/02 på ett Sun LX50-system är det inte säkert att installationsprogrammet bevarade servicepartitionen. Om du inte bevarade servicepartitionen genom att redigera layouten för fdisk-startpartitionen manuellt, togs servicepartitionen bort under installationen.

**Obs!** Du kan inte återskapa servicepartitionen och uppgradera till Solaris 9 4/03 om du inte bevarade den när du installerade operativmiljön Solaris 8 2/02. Du måste göra en standardinstallation.

**Åtgärd:** Om du vill att det ska finnas en servicepartitionen på disken som Solaris-partitionen finns på, kan du välja en av nedanstående lösningar.

- Om du vill installera från installations-cd:n för Solaris 9 4/03 genom att använda installationsprogrammet Solaris Web Start, gör du så här.
	- 1. Ta bort innehållet på disken.
	- 2. Skapa servicepartitionen med hjälp av Sun LX50 Diagnostics-cd:n innan du startar installationen.

Information om hur du skapar en servicepartition finns i *Sun LX50 Server User's Manual* och Sun LX50 Knowledge Base på <http://cobalt-knowledge.sun.com>.

- 3. Sätt in installations-cd:n för Solaris 9 4/03 i cd-rom-enheten.
- 4. Börja installationen.

När installationsprogrammet identifierar servicepartitionen visas följande meddelande:

```
Startdiskens standardlayout är en x86-startpartition
och en Solaris-partition på det återstående utrymmet.
Om det finns en service-fdisk-partition bevaras den
också som standard.
Om du vill fortsätta väljer du ett av följande alternativ:
1) Använd standardlayouten
2) Kör fdisk och redigera disken manuellt
3) Avsluta
Välj ett av alternativen: [?]
```
5. Om du vill använda standardlayouten skriver du 1.

Servicepartitionen bevaras och en x86-startpartition och en Solaris-partition skapas.

**Obs!** Installationsprogrammet Solaris Web Start skapar x86-startpartitionen genom att ta bort 10 MB från Solaris-fdisk-partitionen. Detta verktyg förhindrar att andra befintliga fdisk-partitioner ändras. Skapa inte partitionen manuellt.

6. Slutför installationen.

**6** Tilläggsinformation för Solaris 9 4/03 • maj 2003

- Om du vill installera från en nätverksinstallationsavbildning eller över nätverket från Solaris 9 4/03-dvd:n, gör du så här:
	- 1. Ta bort innehållet på disken.
	- 2. Skapa servicepartitionen med hjälp av Sun LX50 Diagnostics-cd:n innan du startar installationen.

Information om hur du skapar en servicepartition finns i *Sun LX50 Server User's Manual* och Sun LX50 Knowledge Base på <http://cobalt-knowledge.sun.com>.

3. Starta systemet från nätverket.

Skärmbilden Anpassa fdisk-partitioner visas.

4. Om du vill ladda layouten för standardstartdiskpartitionen klickar du på Standard.

Servicepartitionen bevaras och en x86-startpartition och en Solaris-partition skapas.

Mer information om hur du startar systemet från nätverket finns i *Installationsguide för Solaris 9*.

- Om du genom att använda suninstall-programmet vill installera från Solaris 9 4/03 programvaru-cd 1 (av 2) eller från en nätverksinstallationsavbildning på en startserver, gör du så här:
	- 1. Ta bort innehållet på disken.
	- 2. Skapa servicepartitionen med hjälp av Sun LX50 Diagnostics-cd:n innan du startar installationen.

Information om hur du skapar en servicepartition finns i *Sun LX50 Server User's Manual* och Sun LX50 Knowledge Base på <http://cobalt-knowledge.sun.com>.

3. Starta systemet.

I installationsprogrammet ombeds du välja en metod att skapa Solaris-partitionen med.

4. Markera alternativet Use rest of disk for Solaris partition.

Servicepartitionen bevaras och Solaris-partitionen skapas.

5. Slutför installationen.

Mer information om hur du startar systemet från nätverket finns i *Installationsguide för Solaris 9*.

## **x86: Startdisketten för enhetskonfigurationsassistenten för Solaris är inte tillgänglig**

Enhetskonfigurationsassistenten för Solaris 9 levereras inte som en startdiskett i Solaris 9 4/03. Om du vill starta Enhetskonfigurationsassistenten väljer du ett av följande alternativ:

- Om systemets BIOS stöder start från cd, startar du systemet från installations-cd:n för Solaris 9 4/03 (x86-versionen), Solaris 9 4/03 programvaru-cd 1 (av) (x86-versionen) eller Solaris 9 4/03 programvaru-dvd:n (x86-versionen).
- Skapa en startdiskett genom att kopiera startdiskettsavbildningen till en diskett. Du kan hämta startdiskettavbildningen från någon av följande platser:
	- Solaris 9  $4/03$  programvaru-cd 2 (av 2) (x86-versionen)
	- Webbplatsen Solaris Developer Connection på [http://soldc.sun.com/support/drivers/dca\\_diskettes](http://soldc.sun.com/support/drivers/dca_diskettes)

Kopiera avbildningen till en diskett och starta sedan systemet från disketten.

■ Om systemet stöder PXE-start (Pre-boot Execution Environment) och det finns en installationsavbildning tillgänglig i nätverket, startar du från nätverket.

Aktivera PXE-stödet med hjälp av verktyget för BIOS-inställning eller verktyget för konfigurering av nätverkskortet.

Mer information finns i *Installationsguide för Solaris 9*.

## **x86: Uppdatera BIOS för styrenheten DPT PM2144UW till den senaste versionen innan du uppgraderar till operativmiljön Solaris 9 4/03**

Operativmiljön Solaris 9 4/03 innehåller en ny funktion som gör att du kan installera stora partitioner. DPT PM2144UW-styrenhetens BIOS måste stödja LBA (Logical Block Addressing). Den senaste utgåvan av denna BIOS har fullständigt stöd för LBA-åtkomst. Du kan behöva uppdatera andra DPT-styrenheter så att de stöder LBA.

**Åtgärd:** Kontrollera att du har den senaste versionen av styrenhets-BIOS DPT PM2144UW innan du uppgraderar systemet till Solaris 9 4/03.

Gör så här för att ta reda på om systemet har en DPT-styrenhet:

- 1. Kör prtconf -D.
- 2. Om namnet dptvisas, kör du kortets konfigurationsverktyg för att ta fram information om modell och BIOS-version.
- 3. Uppgradera DPT PM2144UW-styrenheterna genom att programmera om (flash) BIOS eller installera den senaste BIOS EPROM som du får från DPT. På <http://www.dpt.com> finns de senaste BIOS-kopiorna för alla DPT-styrenheter.

Nu kan du uppgradera systemet.

## **x86: Uppgradera inte datorer av typen Hewlett-Packard (HP) Vectra XU med BIOS-versionen GG.06.13**

Operativmiljön Solaris 9 4/03 innehåller en ny funktion som gör att du kan installera stora partitioner. Systemets BIOS måste ha stöd för LBA (Logical Block Addressing). BIOS version GG.06.13 saknar stöd för LBA-åtkomst. Startprogrammen i Solaris kan inte hantera denna konflikt. Problemet kan även påverka andra HP Vectra-system.

<span id="page-8-0"></span>Efter en uppgradering kan HP-systemet inte längre startas. Det enda som visas är en tom, svart skärmbild med en blinkande markör.

**Åtgärd:** Uppgradera inte HP Vectra XU-system som använder den senaste BIOS-versionen GG.06.13 till Solaris 9 4/03, eftersom sådana system inte längre stöds.

Du kan fortfarande starta systemet med hjälp av startdisketten eller start-cd:n eftersom startsökvägarna inte använder hårddiskkod. Välj sedan hårddisken som startenhet i stället för nätverket eller cd-romenheten.

## **Fel som du bör känna till innan du installerar programmet Solaris 9 4/03**

## **x86: suninstall avslutas när jag väljer att spara servicepartitionen och skapa en Solaris-partition (4832216)**

Om du använder installationsprogrammet suninstall när du installerar oparativmiljön Solaris 9 4/03 (x86-versionen) på ett system med en befintlig servicepartition kan det hända att installationsprogrammet avslutas. Problemet kan uppstå under följande omständigheter:

- Du installerar operativmiljön Solaris 9 4/03 genom att använda programmet suninstall.
- Under installationen väljer du att lägga ut disk med en befintlig servicepartition, men inte med någon Solaris fdisk-partition.
- Välj alternativet Save service partition, create Solaris fdisk partition på panelen Create Solaris fdisk Partition.

**Åtgärd:** Välj en av följande lösningar:

- Om du vill skapa en Solaris fdisk-partition manuellt under programmet suninstall gör du så här:
	- 1. När du kör installationsprogrammet suninstall och du ombeds välja metod för att skapa Solaris fdisk-partitionen, väljer du alternativet Manually create fdisk partitions.
	- 2. Bevara servicepartitionen och skapa Solaris fdisk-partitionen.
	- 3. Slutför installationen.
- Om du vill skapa en Solaris fdisk-partition manuellt genom att använda kommandot fdisk gör du så här:
	- 1. Avsluta installationsprogrammet suninstall genom att trycka på F5.
	- 2. Öppna ett terminalfönster.

Mer information om hur du skapar fdisk-partitioner finns i direkthjälpen för fdisk(1M).

3. Starta om installationsprogrammet suninstall genom att skriva det här kommandot:

# **suninstall**

4. Slutför installationen.

## **x86: Installationer kan misslyckas på system med 3Com 3c905Cnätverkskort (4791458)**

Om du utför en nätverksinstallation på ett system med ett nätverkskort av typen 3Com 3c905C kan det här felmeddelandet visas:

elxl%d: Det gick inte att hitta någon aktiv anslutning. Anslut igen.

Efter att det här felmeddelandet visats kan installationen ibland fortsätta, men den kan också låsa sig.

**Åtgärd:** Välj en av följande lösningar:

- Använd ett annat nätverkskort under nätverksinstallationen.
- Använd dvd- eller cd-skivorna för Solaris 9 4/03 när du installerar systemet.

Mer information om hur du utför en installation över nätverket finns i *Installationsguide för Solaris 9*

#### **x86: PXE-nätverksstart fungerar inte helt på Sun LX50-system (4725108)**

Om du installerar operativmiljön Solaris 9 4/03 på ett Sun™ LX50-system genom att använda PXE-nätverksstart (Preboot eXecution Environment), kan nätverksstarten misslyckas. Följande meddelande visas:

```
fel: Kontrollfel: - "rp->flags & RESF_ALT", "ur.c
" rad 80
Rotfilsystemet har inte monterats och Configuration Assistant
avslutades i förtid. Det går troligen inte att starta systemet.
Du kan återställa datorn genom att trycka
Control + Alt + Delete.
```
Felöverlämning till starttolken. Skriv Control + d för att fortsätta.

**Åtgärd:** Välj en av följande lösningar:

- Om du inte behöver använda PXE-nätverksstart gör du så här:
	- 1. Starta systemet från ett av följande medier:
		- Solaris 9 4/03 installations-cd
		- Solaris 9 4/03 programvaru-cd 1 (av 2)
		- Enhetskonfigurationsassistenten för Solaris (DCA) från en startdiskett

Mer information om att starta systemet med hjälp av Enhetskonfigurationsassistenten för Solaris finns i *Installationsguide för Solaris 9*.

2. När du ombeds välja en nätverksenhet, markerar du den som det är lämpligt att starta systemet från.

■ Om du vill använda PXE-nätverksstart inaktiverar du seriekonsolen i systemets BIOS under installationen. Instruktioner för hur du ändrar BIOS-inställningarna på Sun LX50-system finns i *Sun LX50 Server Manual* på <http://www.sun.com/servers/entry/lx50/documentation2.html>.

## **Start från dvd:n med Solaris misslyckas på system med dvd-rom-enheten SD-M1401 från Toshiba (4467424)**

Om systemet har dvd-rom-enheten SD-M1401 från Toshiba med version 1007 för det fasta programmet kan systemet inte starta från dvd:n med Solaris 9 4/03.

**Åtgärd:** Installera korrigeringsfilen 111649–03, eller senare, för att uppdatera firmware för Toshibas dvd-rom-enhet SD-M1401. Korrigeringsfilen 111649–03 finns på tilläggs-cd:n för Solaris 9 4/03 i följande katalog:

```
DVD_Firmware/Patches
```
Filen README i den här katalogen innehåller instruktioner om hur du installerar korrigeringsfilen. Läs och följ alla varningar och anvisningar i den här README-filen innan du installerar korrigeringsfilen.

## **Det går inte att komma åt data på dvd:n med Solaris 9 4/03 i operativmiljöerna Solaris 2.6 och Solaris 7 (4511090)**

Om systemet kör operativmiljön Solaris 2.6 eller Solaris 7 monterar volymhanteringen dvd:n med Solaris 9 4/03 felaktigt. Det går att montera dvd:n men det går inte att komma åt data. Därför kan du inte heller konfigurera en installationsserver, utföra en Live Upgrade eller komma åt data på mediet.

**Åtgärd:** Välj en av följande lösningar:

Installera de korrigeringsfiler som är avsedda för ditt system.

**TABELL 1–1** Dvd-korrigeringsfiler för operativmiljöerna Solaris 2.6 och Solaris 7

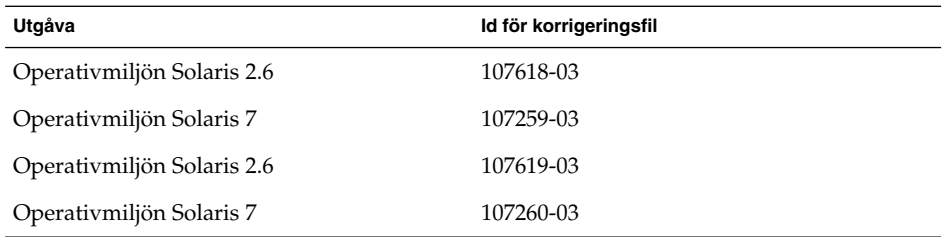

- Montera dvd:n med Solaris 9 4/03 manuellt. Använd inte volymhantering när du monterar dvd:n. Följ de här stegen.
	- 1. Logga in som superanvändare.
	- 2. Stoppa volymhantering.
		- # **/etc/init.d/volmgt stop**

3. Montera dvd:n manuellt.

```
# mkdir /mnt1
# mount -F hsfs -o ro /dev/dsk/c0t6d0s0 /mnt1
```
- 
- 4. Kontrollera att dvd:n har monterats och att du kommer åt data.

# **cd /mnt1** # **ls**

Följande information visas om dvd:n är korrekt monterad.

Copyright Solaris\_9

## **Installationsproblem**

## **SPARC: System med flera gränssnitt tolkar alla gränssnitt som användbara efter installation eller uppgradering (4640568)**

Om du installerar eller uppgraderar till operativmiljön Solaris 9 4/03 på ett system med flera nätverksgränssnitt tolkar systemet alla systemgränssnitt som användbara. Gränssnitt som inte är kopplade till nätverket eller som inte är avsedda att användas visas i utdata för kommandot ifconfig -a. Dessutom kan gränssnitt med identiska Ethernet-adresser tilldelas identiska IP-adresser. Följande felmeddelande visas.

ifconfig: setifflags: SIOCSLIFFLAGS: qfe3: Du kan inte få tillgång till den begärda adressen

Det här problemet uppstår också på system där PROM-variabeln local-mac-address är angiven till false. Problemet uppstår eftersom alla gränssnitt är konfigurerade med samma IP-adress.

**Åtgärd:** Välj en av följande lösningar:

- Om du vill plombera endast det konfigurerade gränssnittet startar du om systemet efter den första starten.
- Om du vill tilldela olika IP-adresser till de olika nätverksgränssnitten anger du PROM-variabeln local-mac-address till true på något av följande sätt:
	- Skriv följande kommando vid ok-ledtexten:

ok **setenv local-mac-address? true**

- Skriv in följande kommando som superanvändare i ett terminalfönster:
	- # **eeprom local-mac-address?=true**

## <span id="page-12-0"></span>**Installationsfel som uppstår under installation från programvaru-cd 1 av 2 för Solaris 9 4/03**

## **Varningar kan visas när ett filsystem skapas (4189127)**

När du skapar ett filsystem under installation kan ett av följande varningsmeddelanden visas:

Varning! I-nod block/cylindergrupp (87)>= datablock (63) i sista cylindergrupp. Detta tyder på att 1008 sektor(er) inte kan tilldelas.

Eller:

Varning! 1 sektor(er) i sista cylindern kan inte tilldelas

Denna varning visas när storleken på det filsystem som skapas inte exakt motsvarar utrymmet på den disk som används. Detta kan leda till att det uppstår oanvänt utrymme på disken som inte införlivas i det angivna filsystemet. Det oanvända utrymmet kan inte användas av andra filsystem.

**Åtgärd:** Ignorera varningen.

## **Fel som uppstår under en installation eller uppgradering**

## **Ogiltigt felmeddelande visas när du installerar paket för Solaris WBEM Providers SUNWwbpro (4824518)**

När du installerar operativmiljön Solaris 9 4/03 arkiveras följande felmeddelande i filen /var/sadm/system/logs/install\_log :

/tmp/Solaris\_Application.mof: Det finns ingen fil eller katalog med det namnet

Om du uppgraderar till operativmiljön Solaris 9 4/03 arkiveras samma felmeddelande i filen /var/sadm/system/logs/upgrade\_log .

Meddelandet visas under installationen av paket för Solaris WBEM Providers (SUNWwbpro).

**Åtgärd:** Ignorera det här felmeddelandet. Meddelandet påverkar inte installationen av paketet. Felet inträffar därför att installationsprogrammet försöker ta bort en temporär fil som inte finns.

## <span id="page-13-0"></span>**Problem som rör uppgradering**

## **Det går inte att komma åt SAN (Storage Area Networks) via SUNWsan i operativmiljön Solaris 9 4/03**

Om Solaris 8-systemet är kopplat till SAN (Storage Area Networks) pratar du med supportteknikerna innan du uppgraderar till operativmiljön Solaris 9 4/03 Solaris 8-system med SUNWsan-paketet installerat kan kräva särskilda procedurer för att uppgradera till Solaris 9 4/03. Om du vill ta reda på om SUNWsan-paketet är installerat på systemet skriver du följande kommando i ett terminalfönster:

#### # **pkginfo SUNWsan**

Om SUNWsan-paketet är installerat visas följande information:

system SUNWsan SAN Foundation Kit

## **x86: Det går inte att uppgradera IA-system till operativmiljön Solaris 9 4/03 med installations-cd:n för Solaris 9 4/03 (x86-versionen)**

Du kan inte använda installations-cd:n för Solaris 9 4/03 (x86-versionen) när du uppgraderar x86-baserade system från Solaris 2.6 eller 7 till operativmiljön Solaris 9 4/03 på grund av kravet på en x86-startpartition. Använd Solaris 9 4/03 (x86-versionen) programvaru-cd 1 (av 2) om du vill uppgradera från Solaris 2.6 eller Solaris 7 till operativmiljön Solaris 9 4/03 på x86-baserade system.

## **Programmet Solaris Management Console 2.1 är inte kompatibelt med Solaris Management Console 1.0, 1.0.1 och 1.0.2**

Programmet Solaris Management Console 2.1 är inte kompatibelt med Solaris Management Console 1.0, 1.0.1 och 1.0.2. Om du vill uppgradera till operativmiljön Solaris 9 4/03, och har Solaris Management Console 1.0, 1.0.1 eller 1.0.2 installerat, måste du först avinstallera Solaris Management Console. Programmet Solaris Management Console kan finnas på systemet om du har installerat SEAS 2.0 overbox, SEAS 3.0 overbox eller Solaris 8 Admin Pack.

**Åtgärd:** Välj en av följande lösningar:

- Innan du uppgraderar använder du kommandot /usr/bin/prodreg och gör en fullständig avinstallation av programmet Solaris Management Console.
- Om du inte avinstallerar Solaris Management Console 1.0, 1.0.1 eller 1.0.2 innan du uppgraderar till Solaris 9 4/03 måste du ta bort alla paket för Solaris Management Console 1.0, 1.0.1 eller 1.0.2. Ta bort paket med kommandot pkgrm i stället för med prodreg-kommandot. Följ noggrant i vilken ordning som paketen tas bort. Gör så här:
	- 1. Logga in som superanvändare.
	- 2. Skriv följande kommando:
		- # pkginfo | grep "Solaris Management Console"

Om beskrivningen inte börjar med "Solaris Management Console 2.1" identifierar paketnamnen i informationen ett Solaris Management Console 1.0-paket.

3. Använd kommandot pkgrm för att ta bort alla instanser av Solaris Management Console 1.0-programvarupaket i följande ordning.

**Obs!** Ta inte bort paket vars beskrivning innehåller "Solaris Management Console 2.1". Exempelvis kan SUNWmc.2 indikera Solaris Management Console 2.1-programvara.

Om pkginfo visar flera versioner av Solaris Management Console 1.0-paket använder du kommandot pkgrm för att ta bort båda paketen. Ta först bort originalpaketet och sedan det paket som har fått ett tilläggsnummer. Om till exempel paketen SUNWmcman och SUNWmcman.2 finns i samma pkginfo-utdata, tar du först bort paketet SUNWmcman och sedan SUNWmcman.2. Använd inte kommandot prodreg.

- # **pkgrm SUNWmcman**
- # **pkgrm SUNWmcapp**
- # **pkgrm SUNWmcsvr**
- # **pkgrm SUNWmcsvu**
- # **pkgrm SUNWmc**
- # **pkgrm SUNWmcc**
- # **pkgrm SUNWmcsws**
- 4. Skriv följande kommando i ett terminalfönster.
	- # **rm -rf /var/sadm/pkg/SUNWmcapp**

Solaris Management Console 2.1-programvaran bör nu fungera korrekt. För framtida underhåll, eller om Solaris Management Console 2.1 inte fungerar korrekt, tar du bort Solaris Management Console 2.1. Installera om programmet genom att utföra följande steg:

1. Använd kommandot pkgrm när du vill ta bort alla Solaris Management Console 2.1-paket och associerade paket i följande ordning.

**Obs!** Om det finns flera instanser av Solaris Management Console 2.1-paketen, till exempel SUNWmc och SUNWmc.2, tar du först bort SUNWmc och sedan SUNWmc.2. Använd inte kommandot prodreg.

- # **pkgrm SUNWpmgr**
- # **pkgrm SUNWrmui**
- # **pkgrm SUNWlvmg**
- # **pkgrm SUNWlvma**
- # **pkgrm SUNWlvmr**
- # **pkgrm SUNWdclnt**
- # **pkgrm SUNWmga**

- <span id="page-15-0"></span># **pkgrm SUNWmgapp**
- # **pkgrm SUNWmcdev**
- # **pkgrm SUNWmcex**
- # **pkgrm SUNWwbmc**
- # **pkgrm SUNWmc**
- # **pkgrm SUNWmcc**
- # **pkgrm SUNWmccom**
- 2. Sätt in Solaris 9 4/03 programvaru-cd 1 (av 2) i cd-romenheten. Skriv följande i terminalfönstret:
	- # **cd /cdrom/sol\_9\_403\_sparcia/s0/Solaris\_9/Product**
	- # **pkgadd -d . SUNWmccom SUNWmcc SUNWmc SUNWwbmc SUNWmcex SUNWmcdev \ SUNWmgapp SUNWmga SUNWdclnt SUNWlvmr SUNWlvma SUNWlvmg SUNWpmgr \ SUNWrmui**

Alla tidigare versioner av Solaris Management Console tas bort. Solaris Management Console 2.1 bör nu fungera.

## **Installationsfel som uppstår under en uppgradering**

#### **Uppgadering kan inte installera SUNWceudt-paket (4826785)**

Om du uppgraderar från operativmiljön Solaris 9, Solaris 9 9/02 eller Solaris 9 12/02 till Solaris 9 4/03-versionen, inträffar följande fel när du använder kommandot pkgchk med alternativet -n:

```
FEL: /usr/dt/appconfig/types/cs_CZ.ISO8859-2/datatypes.dt
sökvägen finns inte
FEL: /usr/dt/appconfig/types/cs_CZ.ISO8859-2/develop.dt
sökvägen finns inte
FEL: /usr/dt/appconfig/types/cs_CZ.ISO8859-2/dtfile.dt
sökvägen finns inte
FEL: /usr/dt/appconfig/types/cs_CZ.ISO8859-2/dtmail.dt
sökvägen finns inte
FEL: /usr/dt/appconfig/types/cs_CZ.ISO8859-2/dtpad.dt
sökvägen finns inte
FEL: /usr/dt/appconfig/types/cs_CZ.ISO8859-2/print.dt
sökvägen finns inte
FEL: /usr/dt/appconfig/types/cs_CZ.ISO8859-2/uxstd.dt
sökvägen finns inte
```
**Åtgärd:** Lägg tillbaka SUNWceudt -paketet genom att använda Solaris 9 4/03-dvd:n eller Solaris 9 4/03 programvaru-cd 1 (av 2). Följ de här stegen:

- 1. Logga in som superanvändare.
- 2. Ta bort SUNWceudt-paketet.
	- # **pkgrm SUNWceudt**
- 3. Ändra katalog till produktkatalogen.
	- # **cd** *path-to-Solaris-9/Product*
- **16** Tilläggsinformation för Solaris 9 4/03 maj 2003

<span id="page-16-0"></span>4. Lägg till paketet SUNWceudt.

```
# pkgadd -d 'pwd' SUNWceudt
```
## **Registrera filen VDiskMgr.jar som levererades av korrigeringsfilen 114711-01 eller 114712-01 manuellt efter uppgraderingen (4818306)**

Om du installerade korrigeringsfilen 114711-01 (SPARC-versionen) eller 114712-01 (x86-versionen) måste du registrera filen VDiskMgr.jar som levererades med de här korrigeringsfilerna efter att du uppgraderat till operativmiljön Solaris 9 4/03. Om du inte registrerar filen VDiskMgr.jar manuellt är den befintliga VDiskMgr.jar-filen kvar på systemet. Dessutom åtgärdar inte korrigeringsfilen problemet helt och hållet.

Om du vill ta reda på om någon av dessa korrigeringsfiler är installerade på systemet skriver du ett av följande kommandon:

■ SPARC-system

# **patchadd -p | grep '114711-01'**

■ x86-system

# **patchadd -p | grep '114712-01'**

**Åtgärd:** Registrera filen VDiskMgr.jar som levererades med de två korrigeringsfilerna manuellt efter att du uppgraderat till operativmiljön Solaris 9 4/03. Följ de här stegen:

- 1. Logga in som superanvändare.
- 2. Ersätt den befintliga VDiskMgr.jar-filen med den .jar-fil som medföljde korrigeringsfilen.

```
# /usr/sadm/bin/smcregister tool -n \
com.sun.admin.diskmgr/VDiskMgr.jar \
/usr/sadm/lib/diskmgr/VDiskMgr.jar \
/usr/sadm/lib/dismgr/VDiskMgr_classlist.txt \
/usr/sadm/lib/diskmgr/VDiskMgrInfo.xml> /dev/null 2>$1
```
3. Ersätt befintlig VDiskMgr i verktygslådan med det VDiskMgr-verktyg som medföljde korrigeringsfilen.

```
# /usr/sadm/bin/smcregister toolbox add -f tool \
com.sun.admin.diskmgr.client.VDiskMgr \
-F "/Storage/">/dev/null 2>&1
```
- 4. Stoppa WBEM-servern.
	- # **/etc/init.d/init.wbem stop**
- 5. Starta om WBEM-servern.

```
# /etc/init.d/init.wbem start
```
## <span id="page-17-0"></span>**SPARC: Det går inte att köra Solaris Management Console-program som är beroende av MOF-filer (Managed Object Format ) (4825349)**

Om du uppgraderar från operativmiljön Solaris 9 till version Solaris 9 9/02, Solaris 9 12/02 eller Solaris 9 4/03 registrerar inte uppgraderingen om de befintliga MOF-filerna (Managed Object Format). Under uppgraderingen sparas katalogen /var/sadm/wbem/logr som katalogen /var/sadm/wbem/logru3. De registrerade MOF-filerna registreras inte om efter uppgraderingen. Detta innebär att körning av Solaris Management Console-program som är beroende av MOF-filer kommer att misslyckas.

Följande felmeddelande visas när du använder konsolens monterings- och diskverktyg:

CIM\_ERR\_NOT\_FOUND

**Åtgärd:**Registrera de saknade MOF-filerna manuellt. MOF-filerna finns i katalogen /var/sadm/wbem/logru3 . Gör så här:

- 1. Logga in som superanvändare.
- 2. Registrera MOF-filerna manuellt.

```
# /usr/sadm/bin/mofreg -r tagg mof-fil
```
där *märke* är katalogen som finns i katalogen /var/sadm/wbem/logru3/unregDir/ och *mof–fil* är MOF-filen som finns i katalogen märke.

till exempel:

```
# /usr/sadm/bin/mofreg -r svm \
/var/sadm/wbem/logru3/unregDir/svm/svm/Solaris_Vm1.0.mof
```
- 3. Stoppa WBEM-servern.
	- # **/etc/init.d/init.wbem stop**
- 4. Starta om WBEM-servern.
	- # **/etc/init.d/init.wbem start**

## **Problem med visning av text i installationsprogrammet när Solaris Live Upgrade används (4736488)**

När du uppgraderar en inaktiv startmiljö genom att använda Solaris Live Upgrade -kommandot luupgrade(1m) med alternativet -i, kan texten i installationsprogrammet vara oläsligt för en del språk. Den skadade texten orsakas av att installationsprogrammet efterfrågar teckensnitt som inte finns i den gamla versionen som finns i den aktuella startmiljön.

**Åtgärd:** Välj en av följande lösningar:

- Installera med en kombinerad nätverksinstallationsavbildning.
- Aktivera språkområdet C genom att ange miljövariablerna för systemet.
- Om du använder Bourne-skalet eller Korn-skalet, gör du så här:
	- 1. Ange språkområdet C.
		- # **LANG=C; export LANG**
	- 2. Börja installationen.
- Om du använder C-skalet, gör du så här:
	- 1. Skriv följande:
		- # **csh**
	- 2. Ange språkområdet C.
		- # **setenv LANG C**
	- 3. Börja installationen.

## **SPARC: Kommandot luupgrade kan inte lägga till korrigeringsfiler när filen med korrigeringslistan anges (4679511)**

Om du använder alternativet -s med kommandot luupgrade för att lägga till korrigeringsfiler med en katalog och korrigeringslista läggs korrigeringsfilerna inte till. Ett meddelande som liknar följande visas:

/usr/sbin/luupgrade [52]:3 *fil-med-korrigeringslista:* felaktigt nummer

I föregående meddelande är *fil-med-korrigeringslista* den fil du angav att kommandot luupgrade skulle använda för att lägga till korrigeringar.

**Åtgärd:** Om du vill lägga till korrigeringar med hjälp av en lista gör du så här:

- 1. Logga in som superanvändare.
- 2. Montera den startmiljö som du vill korrigera.
	- # **lumount** *namn-på-startmiljö monteringspunkt*
- 3. Lägg till korrigeringarna i startmiljön.
	- # **/usr/sbin/patchadd -R** *monteringspunkt* **-M** *sökväg-till-korrigeringsfil namn-på-fil-med-korrigeringslista*

I föregående kommando är *sökväg-till-korrigeringsfil* sökvägen till en katalog som innehåller korrigeringsfiler som ska läggas till. *namn-på-fil-med-korrigeringslista* är den fil som innehåller listan med korrigeringar som du vill lägga till.

- 4. Avmontera startmiljön.
	- # **luumount** *namn-på-startmiljö*

## **SPARC: Fel vid borttagande av SUNWjxcft-paketposter under uppgradering (4525236)**

När du uppgraderar från operativmiljön Solaris 8 till Solaris 9 eller Solaris 9 4/03 uppstår ett problem när SUNWjxcft-paketet tas bort. Följande felmeddelande visas i filen upgrade\_log.

```
Tar bort paketet SUNWjxcft:
Det går inte att öppna /a/usr/openwin/lib/locale/
   ja/X11/fonts/TTbitmaps/fonts.upr
Det går inte att öppna /a/usr/openwin/lib/locale/
   ja/X11/fonts/TTbitmaps/fonts.scale
Det går inte att öppna /a/usr/openwin/lib/locale/
    ja/X11/fonts/TTbitmaps/fonts.alias
Det går inte att öppna
/a/usr/openwin/lib/locale/ja/X11/fonts/TT/fonts.upr
Det går inte att öppna /a/usr/openwin/lib/locale/ja/X11/fonts/TT/fonts.scale
Det går inte att öppna /a/usr/openwin/lib/locale/ja/X11/fonts/TT/fonts.alias
```
Borttagningen av <SUNWjxcft> lyckades

**Åtgärd:** Ignorera det här felmeddelandet.

## **Uppgradering från operativmiljön Solaris 8 kan skapa överflödiga Kerberos-sekretessfunktioner (4672740)**

I Solaris 9 4/03 innehåller den globala funktionen i Kerberos version 5 stöd för sekretess. Därför behövs inte Kerberos lokala funktion. Om du har installerat Kerberos lokala funktion, som finns i /usr/lib/gss/do/mech\_krb.so.1, på ett Solaris 8-system tar du bort den innan du uppgraderar systemet till Solaris 9 4/03.

**Åtgärd:** Följ de här anvisningarna innan du uppgraderar till Solaris 9 4/03:

- 1. Kontrollera om Kerberos lokala funktion är installerat på systemet genom att skriva följande kommando:
	- % **pkginfo | fgrep ' SUNWk5'**
	- Om kommandots utdata innehåller några SUNWk5 -paketnamn är Kerberos lokala funktion installerad i systemet. Gå till steg 2.
	- Om kommandots utdata inte innehåller några SUNWk5-paketnamn är Kerberos lokala funktion inte installerad i systemet. Hoppa över resten av de här stegen. Uppgradera systemet.
- 2. Säkerhetskopiera filerna /etc/nfssec.conf och /etc/gss/qop genom att skriva följande kommando:

% **tar -cf /var/tmp/krb\_config\_files.tar /etc/nfssec.conf /etc/gss/qop**

3. Kontrollera att filerna säkerhetskopierades genom att skriva följande kommando:

% **tar -tf /var/tmp/krb\_config\_files.tar**

4. Ta bort alla paket som visas i utdata för steg 1.

% **pkgrm** *paketnamn paketnamn paketnamn*

5. Uppgradera till operativmiljön Solaris 9 4/03.

Uppgraderingsprogrammet uppdaterar koden för den globala funktionen i Kerberos och aktiverar Kerberos sekretesstöd.

6. Ändra följande rader i filen /etc/gss/mech i ett textredigeringsprogram.

■ Ta bort kommentaren från följande rad:

**kerberos\_v5 1.2.840.113554.1.2.2 gl/mech\_krb5.so gl\_kmech\_krb5**

Om det behövs lägger du till föregående rad i filen /etc/gss/mech.

■ Ta bort följande rad:

**kerberos\_v5 1.2.840.113554.1.2.2 do/mech\_krb5.so do\_kmech\_krb5**

■ Återställ filerna /etc/nfssec.conf och /etc/gss/qop genom att skriva följande kommando:

% **tar -xf /var/tmp/krb\_config\_files.tar**

## **Uppgradering till Solaris 9 4/03 kan inaktivera det befintliga SSH-bakgrundsprogrammet (sshd) (4626093)**

Om du uppgraderar till Solaris 9 4/03 på ett system som kör Secure Shell från en annan tillverkare (till exempel OpenSSH) från bakgrundsprogrammet /etc/init.d/sshd inaktiverar uppgraderingen det befintliga bakgrundsprogrammet för Secure Shell. Under en uppgradering skriver uppgraderingsprogrammet för Solaris 9 4/03 över innehållet i /etc/init.d/sshd.

**Åtgärd:** Välj en av följande lösningar:

- Om du inte vill ha Secure Shell-protokollserverprogram på systemet ska du inte installera paketen SUNWsshdr och SUNWsshdu under uppgraderingen.
- Om du inte vill ha Secure Shell-protokollserverprogram eller Secure Shell-klientprogram på systemet ska du inte installera Secure Shell Cluster (SUNWCssh) under uppgraderingen.

## **Uppgraderingen misslyckas om /export är nästan full (4409601)**

Om du uppgraderar till operativmiljön Solaris 9 4/03, och katalogen /export är nästan full, felberäknas utrymmeskravet för /export. Uppgraderingen misslyckas då. Problemet inträffar oftast vid installation av skivlösa klienter eller om programvara från andra företag installeras i katalogen /export. Följande meddelande visas:

VARNING! Otillräckligt med utrymme för att slutföra uppgraderingen.

**Åtgärd:** Välj någon av följande lösningar innan du uppgraderar.

- Byt tillfälligt namn på katalogen /export under uppgraderingen.
- Kommentera bort raden /export i filen /etc/vfstab tills uppgraderingen är klar.
- Om /export är på ett annat filsystem avmonterar du /export innan du kör uppgraderingen.

#### **Uppgradera servrar och klienter som saknar skivminne (4363078)**

Om systemet stöder installation av klienter utan skivminne med verktyget Solstice AdminSuite™ 2.3 Diskless Client måste du göra så här: Ta först bort alla befintliga klienter utan skivminne som har samma Solaris-version och arkitektur som servern. Sedan installerar eller uppgraderar du till Solaris 9 4/03. Du hittar detaljerade instruktioner om detta i *System Administration Guide: Basic Administration*.

Om du försöker installera operativmiljön Solaris 9 4/03 över befintliga skivlösa klienter kan följande felmeddelande visas:

Det går inte att uppgradera Solaris-versionen (Solaris *versionsnummer*) på skivdelen *<xxxxxxxx>*. Det finns ett okänt fel på programvarukonfigurationen som är installerad på den här skivdelen.

I det här felmeddelandet refererar *versionsnummer* till den Solaris-version som just nu körs på systemet. *<xxxxxxxx>* refererar till den skivdel som kör den här versionen av operativmiljön Solaris.

## **Installationsfel som uppstår efter en uppgradering**

## **SPARC: Borttagning av korrigeringsfiler efter uppgraderingen kan skada WBEM-lagringsutrymmet (4820614)**

CIM-databasen för WBEM-lagringsutrymmet kan skadas på grund av följande omständigheter:

- Du installerar en version av korrigeringsfilen 112945 för en uppdateringsversion av Solaris 9 i ett system som kör operativmiljön Solaris 9.
- Om du sedan tar bort korrigeringsfilen som installerades på systemet.

Om WBEM-lagringsutrymmet skadas visas följande felmeddelande i Solaris Management Console Log Viewer:

```
CIM_ERR_FAILED:
/usr/sadm/lib/wbem/../../../../var/sadm/wbem/logr/
preReg/PATCH113829install/Solaris_Application.mof,18,ERR_SEM,
ERR_EXC_SET_CLASS,CIM_ERR_FAILED:Other Exception:
java.io.StreamCorruptedException: invalid stream header
```
**Åtgärd:** Välj en av följande lösningar:

- Följ de här anvisningarna om du vill undvika att WBEM-lagringsutrymmet skadas.
	- 1. Logga in som superanvändare.
	- 2. Säkerhetskopiera WBEM-lagringsutrymmet innan du installerar korrigeringsfilen.

```
# cp -r /var/sadm/wbem/logr sökväg/logr
```
där *sökväg* är sökvägen till säkerhetskopian av WBEM-lagringsutrymmet.

3. Stoppa WBEM-servern om WBEM-lagringsutrymmet skadas efter att du avinstallerat korrigeringsfilen.

# **/etc/init.d/init.wbem stop**

4. Återställ säkerhetskopian av WBEM-lagringsutrymmet.

# **cp -rf** *sökväg***/logr /var/sadm/wbem/logr**

5. Starta om WBEM-servern.

# **/etc/init.d/init.wbem start**

Följ de här anvisningarna om du vill skapa ett nytt WBEM-lagringsutrymme.

**Obs!** Den här lösningen återställer inga WBEM-data om WBEM-lagringsutrymmet skadas. Data som lagts till i lagringsutrymmet under installationen går förlorade.

- 1. Logga in som superanvändare.
- 2. Stoppa WBEM-servern.

# **/etc/init.d/init.wbem stop**

3. Ta bort filerna från katalogen /logr.

# **rm /var/sadm/wbem/logr/\***

4. Ta bort katalogen /notFirstTime.

# **rmdir notFirstTime**

5. Starta WBEM-servern.

# **/etc/init.d/init.wbem start**

- 6. Kompilera alla privata MOF-filer (Managed Object Format) manuellt.
	- # **/usr/sadm/bin/mofcomp** *MOF-filnamn*

## **64-bitars Solaris**

## **SPARC: Sun UltraSPARC-system (Sun4U) kan kräva uppgradering av Flash PROM**

**Obs!** Om 64-bitarskompatibel fast programvara redan används i systemet behöver du inte uppgradera Flash PROM-minnet.

Om du vill köra 64-bitars Solaris i ett UltraSPARC®-system kanske du måste uppgradera dess Flash PROM-firmware. Med installationsprogrammet för Solaris 9 4/03 kan du lägga till 64-bitarsstöd. Detta 64-bitarsstöd väljs som standard vid installationer i Sun UltraSPARC-system. 64-bitarssystem startar i 64-bitarsläge som standard endast då processorn har en hastighet på 200 MHz eller högre.

**Obs!** Om du väljer att köra 32-bitars Solaris i ett Sun™- eller UltraSPARC-system, behöver du inte uppgradera Flash PROM-minnet.

I följande tabell listas de UltraSPARC-system (Sun4U™) som berörs och lägsta version för den fasta programvaran som krävs. *Systemtyp* motsvarar resultatet av kommandot uname -i. Du kan se vilken firmware-version som körs med hjälp av kommandot prtconf -V.

**TABELL 1–2** Lägsta version på fast programvara som krävs för att köra 64–bitars Solaris-operativmiljö på UltraSPARC-system

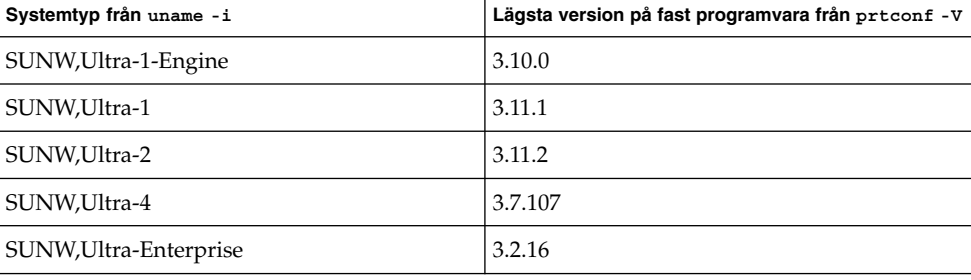

**Obs!** För systemen som inte finns med i tabellen ovan krävs ingen uppdatering av Flash PROM.

Instruktioner om hur du utför en Flash PROM-uppdatering med Solaris-cd:n finns i *Solaris 9 i Sun Hardware Collection*. Om du inte har denna handbok hittar du den på <http://docs.sun.com>.

## **Problem som rör dokumentations-cd:n**

## **Det går inte att installera dokumentationspaket med namn som överstiger nio tecken på dokumentationsservrar med Solaris 2.6, 7 och 8**

Vissa översatta dokumentationssamlingar i PDF-format har paketnamn med fler än nio tecken. Om du vill installera de här PDF-samlingarna på servrar som kör Solaris 7 eller 8 måste du först installera två korrigeringsfiler.

**Obs!** Det finns inga korrigeringsfiler för Solaris 2.6-servrar när den här versionen lanseras.

**Åtgärd:** Instruktioner om hur du installerar de här korrigeringsfilerna finns i filen Solaris Documentation Important Information på dokumentationsmediet, dokumentations-cd 1 och 2 för Solaris 9 4/03 och på dvd:n. Filen finns i följande katalog:

*monteringspunkt*/README/*språkområde*/install\_*språkområde*.html

Den engelska filen på dokumentations-cd 1 av 2 för Solaris 9 4/03 finns till exempel i följande katalog:

sol 9 doc 1of2/README/C/install C.html

## **Installationsfel som rör dokumentations-cd:n**

## **Avinstallationsläge för uninstaller-verktyget för Solaris 9 4/03 dokumentations-cd fungerar inte korrekt (4675797)**

Om du kör uninstaller för Solaris 9 4/03 dokumentations-cd i läget Avinstallera alla, tar uninstaller bara bort de dokumentationspaket som installerats som standard.

**Åtgärd:** Kör avinstalleraren i läget Delvis avinstallation. Ange de paket som du vill avinstallera.

## **Det kanske inte går att bläddra i dokumentations-cd:ns verifieringspanel i kommandoradsgränssnittsläge (4520352)**

Om du använder installationsprogrammet på dokumentations-cd:n för Solaris 9 4/03 med alternativet nodisplay kanske inte verifieringspanelen visas korrekt.

**Åtgärd:** Ange inte alternativet nodisplay med installationsprogrammet på dokumentations-cd:n för Solaris 9 4/03. Använd det grafiska användargränssnittet (GUI) för att installera dokumentations-cd:n för Solaris 9 4/03.

## **Lokalanpassningsproblem som uppstår under installationen**

#### **Extra relaterade språkområden kan installeras**

När du väljer språkområde för installationen kan ytterligare relaterade språkområden också installeras. Detta sker i operativmiljön Solaris 9 4/03 eftersom alla helt lokalanpassade språkområden (med meddelandeöversättning) och de asiatiska och japanska delvis lokalanpassade språkområdena (med språkversionsaktiverare) har paketerats om baserat på språkstöd för språkområden. Andra delvis lokalanpassade språkområden paketeras och installeras fortfarande baserat på geografiskt område, exempelvis Centraleuropa.

## **Lokalanpassningsfel som uppstår under installationen**

## **Teckensnittspaket i kinesisk CDE i Solaris 9 Beta Refresh uppgraderas inte till Solaris 9 4/03 (4653908)**

Om du uppgraderar till Solaris 9 4/03 på ett system med Solaris 9 Beta Refresh, och med stöd för språkområdet förenklad eller traditionell kinesiska, slutförs inte uppgraderingen korrekt. Teckensnittspaketen för förenklad och traditionell kinesisk CDE (SUNWcdft eller SUNWhdft) uppgraderas inte till rätt Solaris 9 4/03-paket. Följande felmeddelande visas.

```
Tar bort paketet SUNWcdft:
/a/var/sadm/pkg/SUNWcdft/install/postremove:
  /a/usr/dt/config/xfonts/zh_CN.EUC: finns inte
/a/var/sadm/pkg/SUNWcdft/install/postremove:
  /a/usr/dt/config/xfonts/zh_CN.GBK: finns inte
/a/var/sadm/pkg/SUNWcdft/install/postremove:
  /a/usr/dt/config/xfonts/zh_CN.UTF-8: finns inte
pkgrm: FEL: postremove-skriptet slutfördes inte
```
**Åtgärd:** Innan du uppgraderar till Solaris 9 4/03 tar du bort relevanta postremove-filer i Solaris 9 Beta Refresh.

# **rm /var/sadm/pkg/SUNWcdft/install/postremove** # **rm /var/sadm/pkg/SUNWhdft/install/postremove**

## **Uppgradering av system som kör Solaris 8 med komplett stöd för thai/ryska/polska/katalanska lämnar kvar ogiltiga paket på systemet (4650059)**

Om du uppgraderar ett system som kör Solaris 8 med Solaris 8 Language Supplement-cd:n installerad i operativmiljön Solaris 9 4/03 kan det orsaka flera ogiltiga paket. Språkpaket för thail/ryska/polska/katalanska blir kvar på systemet. Dessa språkpaket har ett ARCH=sparcall-värde och tas inte bort under uppgraderingen till Solaris 9 4/03.

**Åtgärd:** Innan du uppgraderar till Solaris 9 4/03 använder du programmet Solaris Produktregister för att ta bort paketen på cd:n Solaris 8 Languages Supplement.